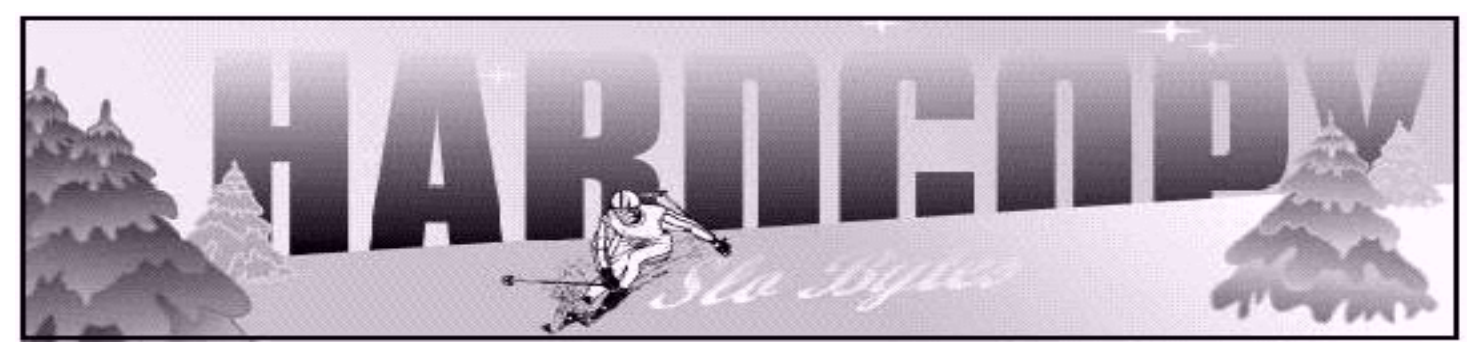

a publication of the san luis obispo pcug  $\hspace{1cm}$  vol. 18  $\cdot$  no. 1  $\cdot$  january 2002

## What's New by Bob Ward

Ahhhhhhh, the season is upon us. I'm sure everyone has all their holiday shopping done and out of the way.... all your cards mailed.... your turkey and ham ordered. Personally we've been invited over to someones house for dinner and I'm looking forward to installing a new hard disk in his computer and porting over his software. Sure beats watching a bunch of guys beat up on each other in the name of football. So what does that have to do with this month's column. You got it, absolutely nothing.

Bill was given the month of December off, a paid holiday, but will be back in full swing with fresh batteries for his tape recorder. You'll find things short and sweet when I do the column. I figure you could always suprise us and come to the meeting if the newsletter isn't enough.

We are still looking for an individual to run a "beginners" Windows SIG in the other room. We kicked around the idea of having several SIGS during our early meeting. They don't necessarily have to involve a computer or a demo, but perhaps those interested in databases, could get together and kick around some ideas, expressing why you are still using that time-tested DOS database, PC-File or something like that. We have two or three rooms, excluding the restrooms, that are not in use but are available.

The early meeting started with Alan Raul, and his amazing ability to demonstarte a variety of programs,

CONTINUED ON PAGE 2

## Quicken 2002

Quicken 2002 and QuickBase a Big Hit at User Group Officers Presentation!

Matt McCann and Richard Katz (the McKatz Brothers) did one of their wildest opening presentations yet! This year, they showed up dressed as E.R. doctors with the past president of APCUG on a gurney... groaning and holding his stomach. They rolled the gurney behind a low curtain and performed wild surgery, pulling out debris like keyboards, hundreds of forks, other computer hardware and finally came to the problem with the patient, Microsoft Money. Upon removal, they did a Quicken implant and proclaimed to our amusement, that the patient would feel like a whole new person. The patient stood up, but it was no longer Dan Hanson, it was a hotel cocktail waitress in her

CONTINUTED ON PAGE 4

## CLUB CALENDAR

#### January 6th

1 pm Early SIG.

Main hall, Alan Raul

2:30 pm

Michael Pecen, project manager for TrueLink, Inc., a consumer credit report development and credit monitoring company based in San Luis Obispo.

## in this issue…

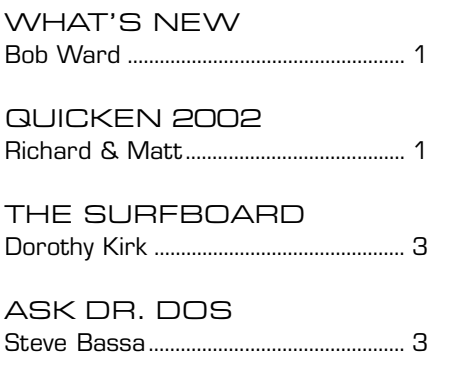

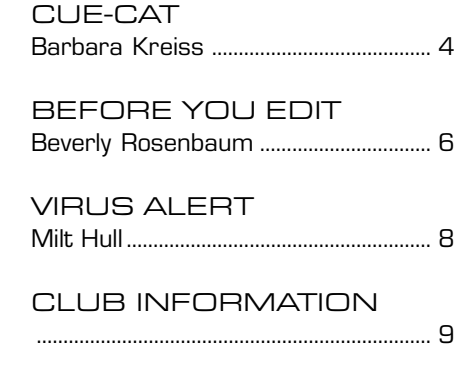

## what's new

continued from page 1

throwing a quick slideshow together together using ACDSee. He set the time delay for changing slides to about 1 second which was about right since the only thing he had to put up on the screen was pictures of the officers. Great subject, terrible subject matter :- ) He also demoed Fotoslate, a plug-in available for ACDSee which lets one drag your pictures into one of several hundred templates. It's a great way to print your pictures and save paper at the same time.

From there we moved to the Roxio/ Windows 2000 horror story. Adaptec spun off their CDRW software when they moved from EasyCD Creator 4.0 to an new name and product, Roxio 5. If by chance you want to totally trash your computer while running Windows 2000, just install this software. Ohhhhhhh, yes they have a "bug" fix on their homepage, but you'll never get to it after the sofware totally distroys the file system on your hard disk. It took me 3 installations to figure that one out. You are safe using Adaptec 4.0 on your Windows machine though. Alan suggested trying Nero, another good CDRW software. While EasyCD Creator is know to make "CD Coasters" if you try to burn CD's at too fast a speed, Nero is supposed to sense a deminishing buffer and change the burn speed on the fly.

Ray brought up problems he's having with his Windows XP installation and software/hardware drivers. I don't know if XP drivers are backward

compatible, but it's really the responsibility of the hardware companies to generate the drivers for a new operating system, not Microsoft. Rule of thumb for me is to never jump into a new product or operating system for at least 6 months after its release. Let the other 5 million people work out the bugs and beta-test the product. I can wait for as long as it takes.

The subject of hard disk backups was discussed. Alan makes an image backup once a month and also makes sure to TEST the backup by restoring a couple files after renaming them on the hard disk. Don't think just cuz you have those CD's or tapes in your hot little hands that all is well. More than once, I've made a backup and tested it to find there were problems. A CD backup is more reliable than a tape backup and tapes stretch with time, CD's don't. If you want the ultimate backup system, install a 2nd hard disk of the same size and use it strictly for mirroring or backing up your first hard disk. Considering the price of new hard disks that shouldn't be difficult. Speaking of which... did anyone catch the sale Staples had a couple weeks ago to kick off the Christmas season. After rebate, a Maxtor 20GB went for \$39. Yes it's the slower speed, 5200 RPM, drive, but if you are going to use it as a backup, you don't need the speed anyway.

At Comdex, I specifically cornered a Microsoft rep who shounded like he knew what he was talking about. I asked about XP registration, changes one can make without invalidating your

registration, etc. His comment was you can make up to 6 changes every 120 days, AND even if you do make more, reistablishing your serial number is a 5 minute job through an 800 number with Microsoft. Yes, they do have enough operators on staff to really take care of their customers in this instance.

Alan talked about installing a 2nd hard disk under windows XP. Rather than having to activate the 2nd hard disk, one needs only to copy over the WPA.DBL file to the 2nd hard disk. Wella, that's all there is to it. Thanks Alan for that one. I'll remember it when I upgrade in a couple years. It was also mentioned that those Windows 98 fans will no longer be supported by Microsoft after June, 2002. Sorry, they'll have to do more than that to get me to change for now.

The subject of viruses came up again. Ray, our president, has been plagued with them lately and doesn't mind spreading them around to some of his friends as well. Not by choice, of course, but that's the way viruses work. Again, need we emphasize, don't open attachments from anyone you don't know (or maybe officers of SLOBytes)... Perhaps I've just been lucky or smart, but other than one virus that wouldn't allow me to print certain infected Word files, I've never had the privlidge. No, I don't run virus software in memory either as it slows down my machine too much. I may run stand-a-lone software once a quarter if something strange is going on with my computer, but that's about it. No, I'm

CONTINUED ON PAGE 4

## \*\*\* people helping people \*\*\*

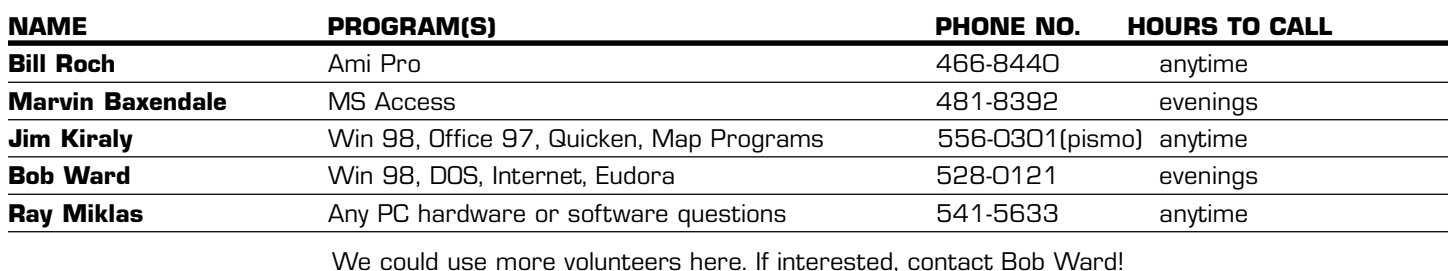

# The Surf Board

by Dorothy Kirk ibm/pcug, redding, ca. kirk@snowcrest.net

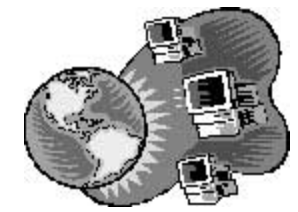

There are some months when my aging mind just can't come up with a topic that I feel like researching for this article so this month I am again resorting to a hodgepodge of sites that I like, am entertained by, or just think are of general interest. Please take the time to surf through the sites that catch your interest.

**PRESTI'S PLACE** http://members.tripod.com/~bpresti/ - Listen to music while you peruse this site. Presti, who wants to talk to you about electronics, list of interesting favorite sites, photos, and his interests.

LONG ISLAND PHOTOSHOP http://ps.lipcug.org:8080/ - A great place to get more information about Photoshop. There are tutorials, tips, links, and filters. There is also a gallery that has "wow" pictures created or enhanced by Photoshop. CINDY LAND http://www.geocities.com/TimesSquare/Alley/2684/ - You should really enjoy this site if you do as Cindy suggests, "View with Open Eyes". It includes original by Cindy, backgrounds, icons, and cursors to use in your own web page. It includes photos and humor and little moralizing – pitas.

**JIM DOPPELHAMMER'S HOME PAGE** http://www.up-link.net/~jim-d/ - This is the place to go first to learn about things to do with using or changing anything on your computer. There are links to a Computer Clinic, help setting up specific email programs, questions about Windows 95/98, and upgrading your hardware. Oh, yes, you may read all about this family, too – and find out about Doppelhammer. SEARCH ENGINES WORLDWIDE http://www.twics.com/~takakuwa/search/

search.html - is a collection of search engines sorted by the country as well as the region. Search Engines Worldwide is one of the largest search engine links on the internet. Whatever you are searching for, you can find it, utilizing a large number of search engines linked here.

STENGL-LAWRENCE NETWORK http://www.st-law.net/ - If you think looking at traffic snaps every minute and a half is interesting then click on this URL. The cameras are located all along major freeways in the state of Washington. Needless to say they all look very wet.

THESE FREEBIES http://personal.palouse.net/ben486/freebies/home.html – This site offers many categories of free stuff. Much of it is free trials of this or that, but it is worth looking at their pages. The categories include books, business, calling, computer/software, cupons [their spelling], entertainment, hobbies and more.

DAVE'S JAZZ MIDI PAGE http://members.bellatlantic.net/~vze2fgbs/ welcome.html – If you like jazz music try this page to listen to a varied selection of jazz. There is even a jazz version of Little Town of Bethlehem of all things! JACK'S WORLS AVIATION LINKS http://www.angelfire.com/ego/aviation/ -Links for the aviation fan or as a general resource includes airlines, airports, photos, crashes/safety, gliders/paragliding, nostalgia, models/collections, spotters, and more.

PEACE AND CARROTS FARM http://www.homestead.com/peaceandcarrots/ index.html – "Peace and Carrots Farm was established in 1987. In 1989 the CSA was started, making it one of the oldest CSA's in Vermont. We are proud to call ourselves homesteaders. We live in an underground house back in the woods and utilize a number of alternative systems. Many people come to us for advice on starting their own homestead or commercial garden. That's why we started the homestead learning center. you can come here for workshops or as an intern. we also invite folks to come camp here for a few days in exchange for helping us around the homestead."

#### MAY HOUSE AND GARDEN. COM

http://www.myhouseandgarden.com/ - A heterogeneous home page of links on diverse subjects such as a UK senior site, top 100 cookery sites, top 100 gardening sites, Swiss fondue party, travel, top news, and more.

## Ask Dr. Dos

The Doctor of Computing is available to answer all of your computing questions. By Steve Bass, Pasadena IBM Users Group

#### Dear Dr. DOS:

I'm thinking about switching over to Unix, XENIX, Linux, or maybe even Zipnix from Unysis. Any idea which is faster, niftier, or slicker? —Power User, Los Altos

#### Dear P.U. -

It looks like you're stuck in the Power User's Credo of, "if it's not broken, fix it." A workshop at Fall Comdex convinced the Dr. DOS staff that 1) your wife has no idea how much you're really spending on computer equipment, and 2) making your computer go faster, slicker and niftier leads to severe emotional fragmentation. Stick with Windows XP.

#### Dear Dr. DOS:

I'm one of the holdout still using floppy disks for storage of critical data files and for emergency boot disks. There are times when I seem to have to wait forever for my floppy disks to format. Any ideas for speeding things up? — Slowpoke, Cincinnati

#### Dear Slowpoke:

Floppies are notoriously slow, especially compared to other external storage devices. The reason is the material floppy disks are coated with tends to catch the arm of the disk drive. Floppy manufacturers have known how to solve the problem since the early eighties and haven't because of the cost. Dr. DOS suggests a light coating

## what's new

continued from page 2

not advocating running virus software, it just hasn't been a problem for me. I think one reason is that so many of the viruses come over Outlook Express which I have never used. I stick with Eudora which seems NOT to be on the attackers favorite list of software programs.

We broke for cookies, coffee and anything else edible in the backroom. Here we exchange "geek" talk about computers where people can solve problems one-on-one. After a short break, Ray hearded us back into the main room for elections and our Christmas raffles. Did everyone who attended win something??? you bet! No, we didn't hand out new computers or printers, but hey, it's the spirit, now what you receive??? right :- [ The finale was by far the best when we gave away an antiglare screen. Of course the audience kids the Alan & Bob brothers for being follically challenged, but when Alan won the antiglare screen, the jokes became even more meaningful. We heard Alan was having it converted to a hat for the next meeting.

BTW, yes we had election of officers. Although I tried to cohierce the audience for volunteering for ANYTHING other than putting chairs away at the end of the meeting, no such luck. Ya the same old group led by the same old president and the same old board meetings...

May your holidays be filled with love and warmth and your new year prosperious...

Bob

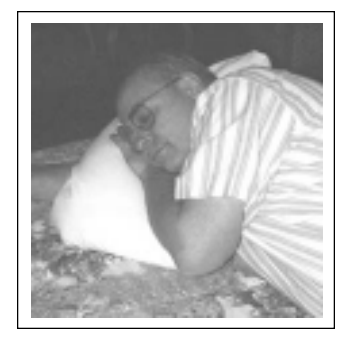

Just thinking about the Newsletter

## Quicken 2002

continued from page 1

regulation skimpy outfit (this IS, after all, Las Vegas). It was a very funny start to an exciting meeting.

Matt and Richard showed Quicken 2002 Deluxe, which has some really intuitive new features since he showed it last year. Automatic categorization allows a user to type in an unknown payee name (like Dollar Video Rental) and Quicken automatically takes a best guess at what the category might be, in this case "video rental" and categorized it as Entertainment. It did it on its own! Matt then showed Portfolio Analyzer, which looks at your investments. It shows you your five best securities as well as your five worst investments (ouch!). In addition, it analyzes your total security holdings and creates an asset allocation pie chart with the press of a button. The Analyzer also shows you your portfolio's level of risk. New Automatic Reconciliation does on-the-fly reconciliation every time you update your account online. This happens without intervention when you download your data from your bank or credit card company. If it sees an error, like a missing transaction, or if your accounts don't balance, it notifies you on the spot! It's clear that Intuit is listening to their users and this Quicken 2002 is the result.

Matt and Richard also showed QuickBase, a new online database targeted to medium-sized businesses. What was particularly exciting, though, was that it worked equally well for tiny businesses! It allowed them to have technology previously only available to large corporations. They showed us how users could simultaneously be in very different locations and all work on one single project. In this case, they used their user group database, which used to be shared by mail. Matt said that even before the data could be put in a mailer, it would be out of date. Online, it's all up-to-date, all the time! Richard mentioned that the data was backed up daily (better than any of us regularly do). Some of the larger user group associations showed considerable interest in the distributed technology. Steve Ballmer of Microsoft may have been interesting, but these guys from the Quicken and QuickBase groups were wild!

## **Controversial** Cue-Cat By Barbara Kreiss, Amador Computer User's Group

There is a catfight going on about a cat-shaped scanner called a "CueCat," being given out by companies such as Radio Shack and Forbes and Wired magazines to their customers. The maker, Digital Convergence, began shipping more than 1 million of the scanners in hopes of introducing customers to a new technology that bridges the printed word with the Web. By installing the little hand scanner to your computer, customers can swipe bar codes either on products or within printed ads in

magazines or catalogs to go to related Web sites with more information. Users must first go to the Digital Convergence Website and register personal information such as name, email address, gender, age range and ZIP code. "Whenever you scan something, your browser will make a connection with Digital Convergence's site, reports the bar code, your device number and a token that identifies you as an individual," a spokesman at an Internet security consultant group called Interhack said. Privacy advocates have expressed concerns about the possibility.

Recently a security breach at Digital Convergence caused 140,000 consumer names, email addresses and

## Ask Dr. Dos

continued from page 3

of PAM (hold six inches from the disk and spray for no more than three seconds) to the upper portion of the disk.

We recommend using only the best quality disks and never try this with Iomega Zip or JAZZ disks. Be careful one dimwit tried using SPAM either due to an existential disorder or a typo and caused his disk drive to crave white bread.

#### Dear Dr. DOS:

Every time I sit down at the computer I feel a great sense of discomfort as the time seems to speed by very quickly. Just what is happening? —Whoosh, New York

#### Dear Whoosh:

Computer time is different from other time. Watches, clocks, and other time pieces seem to become inaccurate when you're at the computer. Every five minutes of computer time is equal to what seems equal to one hour of my wife's time, at least from her perception. Actually, for every five minutes at the computer, only 25 minutes goes by on the clock.

It's a simple recalculation based in the number of time slices your computer uses. For example, when we first started using PCs, they used an 8088 processor with an internal clock that ticks about 18 times a second (Mean Greenwich Time). This time factor (8088s only) pushes time ahead 25 minutes for each 5 minutes of real or actual time. The ratio of 5:1 is obvious (except to you, Whoosh).

An ancient AT class machine (80286) pushes the time factor to 7:1; 80486 machines provide an even faster 11:1 ratio. Nowadays, a 1.5GHz class machine pushes the envelope at 45:1

Experiment with these time factors in conjunction with your spouse. "Dinner is ready," she'll say. "Five

minutes, Honey," you respond. Take careful note at the strong relationship between the time factor of your older PII and, say, a newer PIII, and the length, depth and substance of your marriage.

This is to inform you that this column is allegedly humorous and we strongly urge you to ignore the advice contained within, especially anything suggesting spraying substances into or around your PC or its peripherals. Bass's attorney, Bernie Dewey, Cheatum, and Howe, Attorneys

Steve Bass is a Contributing Editor with PC World and runs the Pasadena IBM Users Group. He's also a founding member of APCUG. Write to him at steve\_bass@pcworld.com.

This article is brought to you by the Editorial Committee of the Association of Personal Computer User Groups (APCUG), an International organization to which this user group belongs.

## Cue-Cat

continued from page 4

zip codes to be exposed. "For the people that registered via our Web site… a hacker exploited a known error in the data script and was able to look into the data file," said Dave Mathews, vice president of new product development at Dallas-based Digital Convergence. "From there, they could extrapolate the name, email address, age range, gender and Zip code of new members." DigitalConvergence took immediate steps to close the hole, and sent details about the problem and \$10 gift certificates to the compromised customers. Similar problems at companies such as Eve.com, IKEA's catalog order site and Amazon.com have occurred within the last few months.

The fact that data has been compromised due to security breaches and the "appearance" of customer tracking by Digital convergence has some privacy groups concerned. Researchers say each scanner's unique ID number could be used to trace the actions of an individual user and create a detailed database on what the consumer is interested in, along with their email address and personal information they have registered. A Digital Convergence spokesman said however, that the company is not tracking this type of information. He said customer registration information is retained only for the purposes of general demographics. "There is a unique ID within the CueCat so that we can see that some Cats came from Forbes and some came from Wired," said Dave Mathews, vice president of new product development at Digital Convergence. "(But) individualized serial numbers are not designed to track individual behavior." Privacy advocates counter that the company has not adequately disclosed its practices. Meanwhile, inventive programmers have found a way to use the CueCat without registering. One way is not to use the Cat's software. Cat Kit 32 at members.aol.com/powercntrl <http:/ /members.aol.com/powercntrl> lets you download free software that decodes the output of the scanner into any 32-bit windows application. Or check out www.readerware.com <http://www.readerware.com>, where you'll find a product that can catalog your book library by swiping the bar codes on your books. And because you don't have to use the software that comes with Cue Cat, privacy issues aren't a concern. Readerware has been around for a while, and they now support Linux. (This software is \$40, but you can try it free for 30 days.) Get your kitty-cat when you ask for a catalog at your local Radio Shack.

*(This article is brought to you by the Editorial Committee of the Association of Personal Computer Users Groups (APCUG), an international organization to which your user group belongs.*

## Before You Edit by Beverly Rosenbaum

Hal PC User's Group, November, 2001

How to Back Up the Windows Registry You should create a backup of the Windows registry before editing it. If the changes you make to the registry do not produce the desired result, restore the registry from the backup.

#### Windows 95/98/Me

If you are running Windows 95/98/ Me, create a backup copy of the registry and save it to the Windows desktop.

To back up the registry: 1. Click Start, and then click Run. The Run dialog box appears. 2. Type regedit and click OK. The Registry Editor opens. 3. Click the Registry menu and click Export Registry File. 4. Verify the following items in the Export Registry File dialog box: Save in: Desktop File name: Registry Backup Save as type: Registration Files Export range: All 5. Click Save. 6. Exit the Registry Editor. 7. Verify that an icon labeled "Registry Backup.reg" is on the desktop.

CAUTION: Do not double-click the Registry Backup.reg file on the desktop unless you intend to undo the changes you are making to the registry. NOTE: This method for Windows 95/ 98/Me will not work for Windows NT/ 2000. Windows NT/2000 has additional security protection that prevents this backup from being restored. To back up the Windows NT/2000 registry, see the Windows NT or Windows 2000 sections in the later part of this document.

After you make the changes you want to the registry, immediately verify that the results are what you expected. If the results are what you want, delete the Registry Backup.reg file after you are finished troubleshooting the initial problem. Do not allow the file to remain on the desktop beyond the test period. Since double-clicking a .reg file imports the file's contents into the registry, deleting Registry Backup.reg prevents you from inadvertently restoring this version of the registry in the future when it may be out of date. If the results were not what you expected, and you want to restore the registry to its previous state, doubleclick the Registry Backup.reg file.

### Windows 98/Me - Scanreg

Windows 98 provides an additional means of backing up the registry not available in either Windows 95 or Windows NT. This involves running the Scanreg command from MS-DOS mode.

To run Scanreg:

1. Click Start and click Shut Down. The Shut Down Windows screen appears. 2. Click "Restart in MS-DOS Mode" and click OK. Windows shuts down and restarts to a DOS prompt. 3. At the DOS prompt, type the following command and press Enter: scanreg /backup. Scanreg will back up your registry and then return a DOS prompt.

After you make the changes you want to the registry, immediately verify that the results are what you expected. If the results are not what you expected, you can use Scanreg to restore the previous registry.

To restore a backup copy of the registry with Scanreg:

1. Click Start and click Shut Down. The Shut Down Windows screen appears. 2. Click "Restart in MS-DOS Mode" and click OK. Windows shuts down and restarts to a DOS prompt.

3. At the DOS prompt, type the following command and press Enter: scanreg /restore

Scanreg will check your registry and display the list of available backups. 4. Select the backup at the top of your list. This is the backup you made earlier.

5. Press R to restore the backup. 6. When the restoration is complete, type win and press Enter to start Windows.

## Windows NT

Windows NT provides a variety of ways to back up the Windows NT registry. For more information about Windows NT backup methods, see articles Q126464 and Q122857 in the Microsoft Knowledge Base at support.microsoft.com/support. You can also use the Rdisk utility to back up the Windows NT registry files onto a floppy disk.

To back up the Windows NT registry files onto a floppy disk:

1. Click Start and click Run. The Run dialog box appears.

2. Type rdisk /s

and click OK. The Saving Configuration window appears.

3. When the process is finished, the Setup window opens. Click Yes to create an Emergency Repair Disk (ERD).

4. Follow the on-screen prompts. When you have finished, label the disk "Emergency Repair Disk" and include the current date.

5. Locate the three setup disks that came with your copy of Windows NT. Store them with the Emergency Repair Disk. When used with the setup disks, the ERD can restore the backup even when Windows NT is not bootable.

**NOTE:** If you do not have the three Windows NT Setup disks, you can make your own. For more information, see article Q131735 in the Microsoft Knowledge Base, or view the step-bystep instructions at support.microsoft.com/support/kb/ articles/Q131/7/35.asp?LN=EN-US&SD=SO&FR=0.

This process also makes a second backup of the current registry files in the \Windows\Repair folder on the hard drive. These files are compressed. This backup might not be accessible later if you cannot boot into Windows NT.

After making changes to the registry, immediately verify that the results are what you expected. If the results are not what you expected and you want to

## Edit

continued from page 6

restore the registry to its previous state, boot with the first disk of the three Windows NT setup disk. When the computer has booted, click Repair and choose Registry. You will have a choice of which parts of the registry to restore.

#### Windows 2000

To back up the Windows 2000 registry files onto a floppy disk: 1. Click Start, point to Programs, point to Accessories, point to System Tools, and then click Backup. 2. Click Tool, and then click Create an Emergency Repair Disk. 3. When prompted, insert a blank, formatted 1.44-MB disk into the floppy disk drive, and then click OK. 4. When the process is complete, remove the disk, label it "Emergency Repair Disk," and store it in a safe location.

Create setup disks

1. Insert a blank, formatted, 3.5-inch, 1.44-MB disk into the floppy disk drive. 2. Insert the Windows 2000 CD into the CD-ROM drive. 3. Click Start, and then click Run. 4. In the Open box, type

d:\bootdisk\makeboot a:

(where d: is the drive letter assigned to your CD-ROM drive), and then click OK.

5. You will need four blank, formatted, 3.5-inch, 1.44-MB floppy disks. Label them Setup Disk One, Setup Disk Two, Setup Disk Three, and Setup Disk Four.

NOTE: To restore your settings from the Emergency Repair Disk (ERD), you need your Windows 2000 CD, the Windows 2000 setup disks, and the ERD.

During the restoration process, you can press F1 for more information about your options. Using the ERD will restore your settings to the time Windows was first installed. Using the setup disks will restore the settings to the last time you updated the setup disks.

Manual Disinfection Of W32/Nimda Access the Windows Registry by following the steps below:

Click on the Windows Start button and select the option Run... Type REGEDIT and click on OK. Follow the steps below in order to locate a specific entry in the Registry: Click on the  $+$  sign next to the folder HKEY\_CLASSES\_MACHINE. Click on the  $+$  sign next to the subfolder Software. Click on the  $+$  sign next to the subfolder Microsoft. Click on the  $+$  sign next to the subfolder Windows. Click on the  $+$  sign next to the subfolder CurrentVersion. Click on the  $+$  sign next to the subfolder Network. Click on the  $+$  sign next to the subfolder LanMan. Select the subfolder of the drive that is not shared and delete it.

In order to completely eliminate the W32/Nimda virus from your computer, it is also necessary to follow the steps below. However, before doing so, make sure that your computer displays all hidden files. This means doing the following:

In computers with Windows 95/98/ NT/2000Pro: Click on Start. Select Programs. Select Windows Explorer. Then select the View option. Click on Options. Finally, check the option Show all files. For Windows Me Click on Start Select Programs. Select Windows Explorer. Then select the Tools option. Click on Options. Finally, check the option Show all files.

Once this has been done, your computer will show all files that could have been hidden. This is important with respect to the file searches indicated below.

1. First access the file System.ini. This file is located in the Windows directory. You must open the file to edit it. You should modify the following line: "shell=explorer.exe load.exe – dontrunold" by removing "load.exe dontrunold."

2. Next, it is necessary to delete the virus files and LOAD.EXE. Follow these steps:

Click on Start.

Select Find - Files or Folders. Write the name of the file in the Name field.

The Look in option allows you to select the drive in which to perform the search.

Finally click on Find now.

Once you have found the files, you'll have to delete them. To do this, click on the file using the right mouse button and select the option Delete.

3. Then delete all the temporary files that the virus generated in the TEMP folder. Follow the steps below to do that:

Click on Start.

Select Find - Files or Folders. Type the names of the temporary files with the following format: MEP\*.TMP and MEP\*.EXE in the Name tab. The option Look in allows you to select the TEMP folder in the Windows directory.

Finally, press the button Find Now. Once the files have been found it will be necessary to delete them. To do this right-click on the file and select the Delete option. Once these steps have been carried out, the virus will be neutralized.

# Virus Alert

continued from page 8

So I did reformat the drive and start over. On Microsoft's recommendation, I had the customer upgrade to Windows 2000 server, which made the IIS service become version 5.0, which closes most of those holes. I learned a whole lot about security that week. I recommend anyone that has a server product to order the Microsoft's Security CD and run that against any of their IIS servers. It helped me a lot.

#### Virus Alert Milt Hull, Sacra Blue Online, 12/2001

As most of you know, I am a network engineer and I have several clients in the Sacramento area that I have set up, using everything from Windows NT to Windows 2000 Advanced Server. Many of my clients use a server for several reasons. One is to have a centralized place to store all their files, as well as using a server to connect all the machines together. Another reason is to have the sever handle all the printers in the office—to store and handle all print jobs. Some clients of mine have their own e-mail server, making everyone's e-mail available from one centralized location.

However, the most important reason for having a small- to medium-sized server is to allow several users to use the Internet through one gateway. If they have a Windows NT Server, some use a proxy server, like Microsoft's Proxy Server version 2.0. On the Windows 2000 Server side, Microsoft put routing and remote access into the operating system to allow the same thing. Other people just use Internet Connection Sharing (ICS). Any way you put it together, you save money on those expensive IP addresses. IP addresses can cost as much as \$5.00 a month per address. One address is all that is needed if you use a proxy server for every machine in your office. However, are you really protected?

If you have a server product and want to see if you have any viruses, you must purchase an antivirus program. But wait, antivirus programs only work on workstations, including Windows 95, 98, ME, NT Workstation, 2000 Workstation, XP Home, and XP Professional.

I called McAfee and Norton and asked them how much it cost to purchase antivirus software for a server product. McAfee said it is about \$2500 for protection on a server

product and it installs as a service. It is a completely different product. Norton was a little cheaper, but still up there in price and it, too, installs as a service in the services class.

Based on this, my operating systems have not been checked for quite some time. One workaround was to purchase a workstation version of ether Norton or McAfee and then install it on a workstation. Then map the root drives of the server on this workstation, logging on with administrative privileges, and run a virus check on those drives. This worked for quite some time. And it was much cheaper. However, there had to be a better way. When I was on McAfee's Web site the other day, I noticed an Online Services section, and then a VirusScan Online button. There was a free trial so I tried it. Right away it found a virus on one of my servers. It was a simple virus called the "SUN/OS defacing virus." It changes your Web site into a page with the words "F… U.S. Government," and it only does that. It was there for about a month on a back server of mine which is not a main page so I never noticed it before. I usually keep an eye on it closely but missed this one.

The Online Service worked well. However, the trial does not clean the virus or delete the files in question. You actually have to subscribe to the service. So I did! It costs me around \$40.00 for two years and it does not care if you have a server or not. It works. I highly recommend it for anyone that has a server product.

#### Back Doors

I went to one client because they were complaining about their Internet service being very slow. They have a Windows NT server with a proxy server installed, allowing seven other machines to have access to the Internet through this service. After examining the system very thoroughly, I noticed that the logs were pointing to several hundred different sex Web sites.

I first thought that maybe someone in the office had just a little too much time on their hands. Then I looked even closer and noticed that the times were even during the day. As a matter of fact, there were some connections that just happened. Then I opened the service and noticed that there were over four thousand connections connected right then. So I quickly shut down the service.

I started looking for holes in the system, and found nothing. After several days of racking my brain, I gave up and called Microsoft. That's a \$245 phone call. We talked and worked on this problem for over four and a half hours.

We completely uninstalled the entire IIS (Internet Information Server) service and rebuilt it from scratch. Still, these little guys were getting through.

We determined that all of those guys were from Japan. We did several reverse lookups and found nothing but Japanese writing on their websites. But how was I going to stop this? Microsoft told me, after talking with several technicians, that they cannot fix the problem and that they recommended re-formatting the drive and starting over.

I had the job of going in and telling the client that this is what we had to do. I ran every virus program in the world and could not find this back door. I ran the Online Virus program on this server and it came up clean. However, they were still getting through. Microsoft confirmed that the service was installed correctly. They said that sometime during the last few months, the service acquired a virus (and they did because I cleaned it off), which left a hole in the system. At this time, someone put a small but nasty back door program in there which allowed outside people to act like a local workstation, and gave them access to the Web.

## $\mathsf{club}\ \mathsf{information}\ \ \mid\ \mathsf{meeting}\ \mathsf{times}$

**HARD COPY** is a monthly publication of SLO BYTES PC User's Group located in San Luis Obispo, California. Information in this Newsletter is derived from both our own membership and other PC User Group Newsletters. The purpose of this publication is to inform our members of meetings and provide information related to the use of IBM PC's and compatible computers.

Membership: Dues are \$25 per year. Full membership entitles you to our monthly newsletter, full use of the public domain software library software drawing at the end of the meetings.

Article Submission: Deadline for submission of articles is the 15th of each month. Articles should be provided in ASCII format without any type of formatting from your wordprocessor including tabs, indents, extra spaces, or highlighting. We prefer articles on disk but will accept hardcopies if necessary.

Disclaimer: Neither SLO BYTES PC User's Group, its officers, editors, or contributors to this newsletter assume liability for damages arising out of this publication of any article, including but not limited to the listing of programming code, batch files and other helpful hints.

Reprinting of this Newsletter: Articles from this newsletter may be reprinted by other user groups if credit is given to both the author and newsletter from which it was taken. Reproduction of articles with a specific c Copyright notice is prohibited without prior permission from the original author.

Advertising: Commercial advertisers, request ad packet from Bob Ward. Members may advertise personal computer equipment or software for free. Submit your ad to Bob Ward.

Direct all correspondence and newsletter submissions to:

> BOB WARD, SECRETARY 2100 Andre Ave., Los Osos, CA. 93402 (805) 756-2164

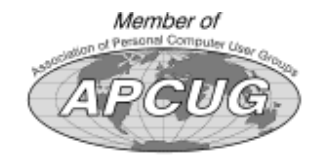

GENERAL MEETINGS are held the 1st Sunday of each month. Our meeting location is the San Luis Obispo I.O.O.F. Hall on Dana Street.

The general meeting starts promply at 2:30 p.m.

Special Interest Groups (SIGS) meet at 1:00 p.m.–2:15 p.m.

## slobytes website

#### WWW.SLOBYTES.ORG

## slobytes officers

R. Miklas (Pres) rmiklas@bigfoot.com G. Kuncir (V.P.) gkuncir@bigfoot.com B. Ward (Sec.) slobytes@surfari.net M. Baxendale (Tres) marvin@surfari.net B. Ward, editor slobytes@surfari.net

## for sale

Do YOU have some computer-related item you would have like listed in this space? Contact Bob Ward, Editor at 756-2164.

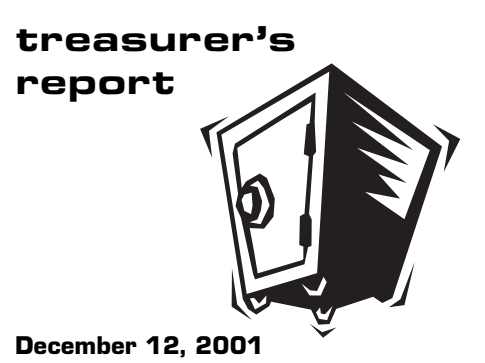

# OPERATING FUND

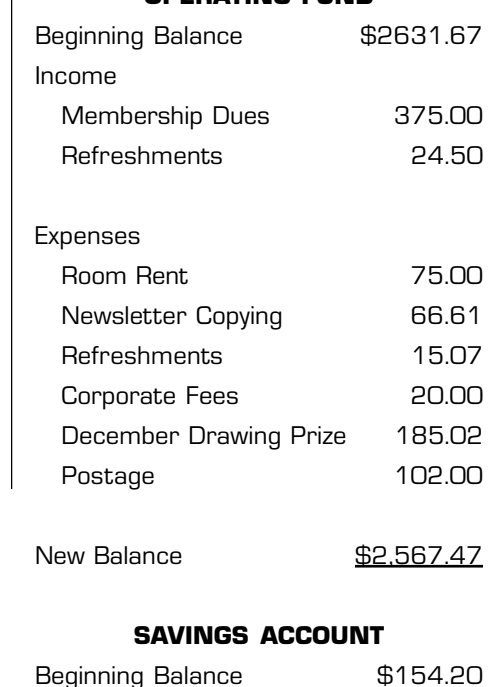

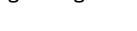

Balance \$154.20

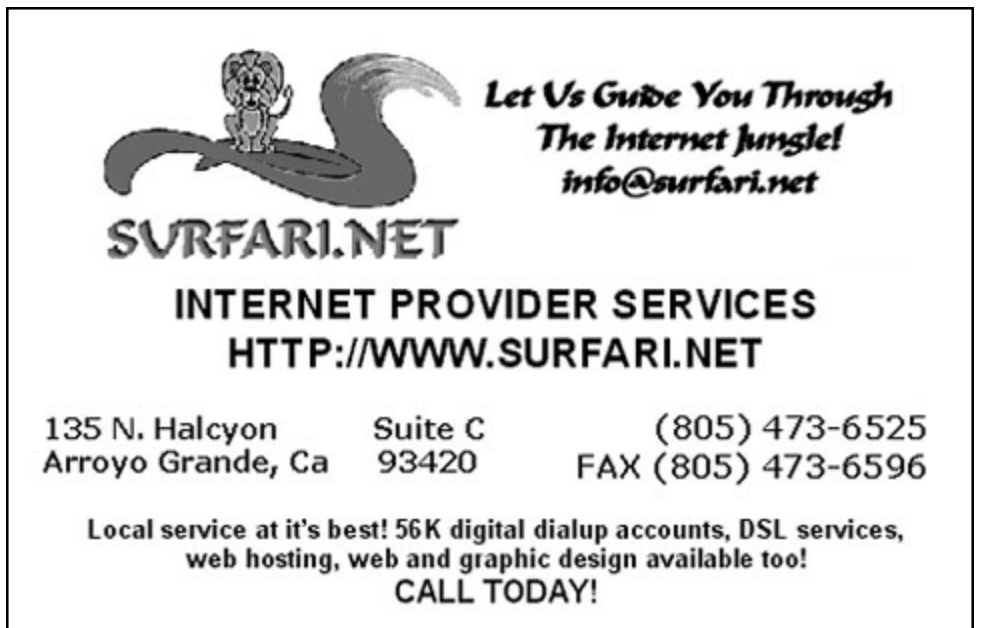

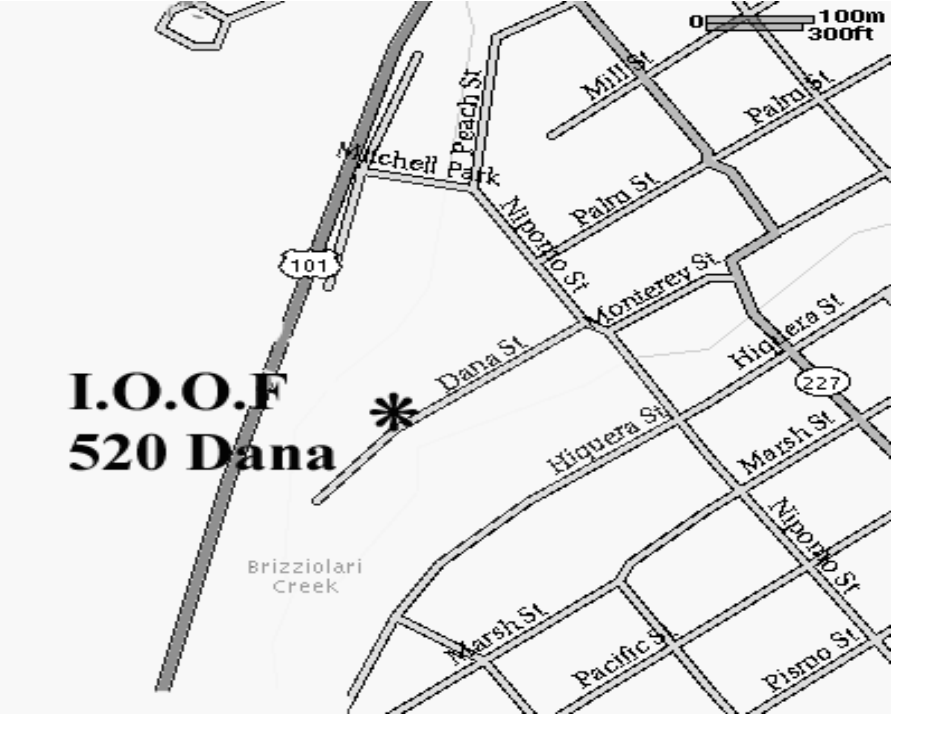

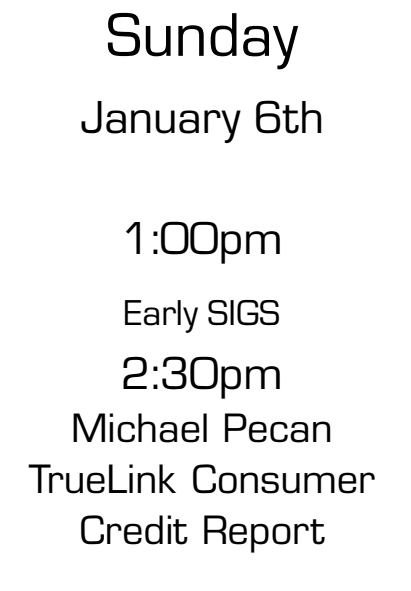

Next Meeting

SLO Bytes PC User's Group c/o Marvin Baxendale 543 Gularte Road Arroyo Grande, CA. 93420